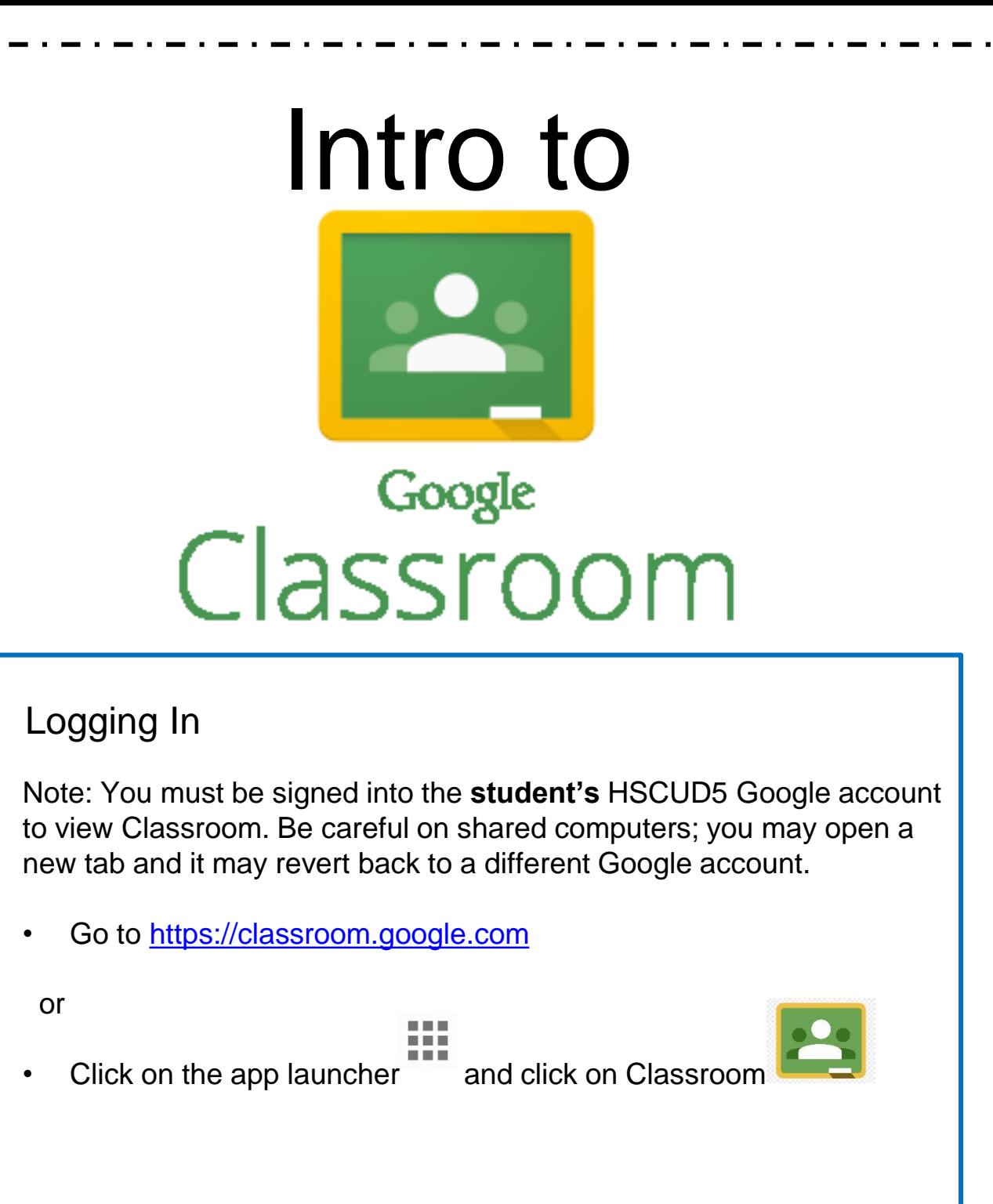

For more help, look for the Google Classroom called

**Digital Learning Training and Information** 

for instructional videos and links.

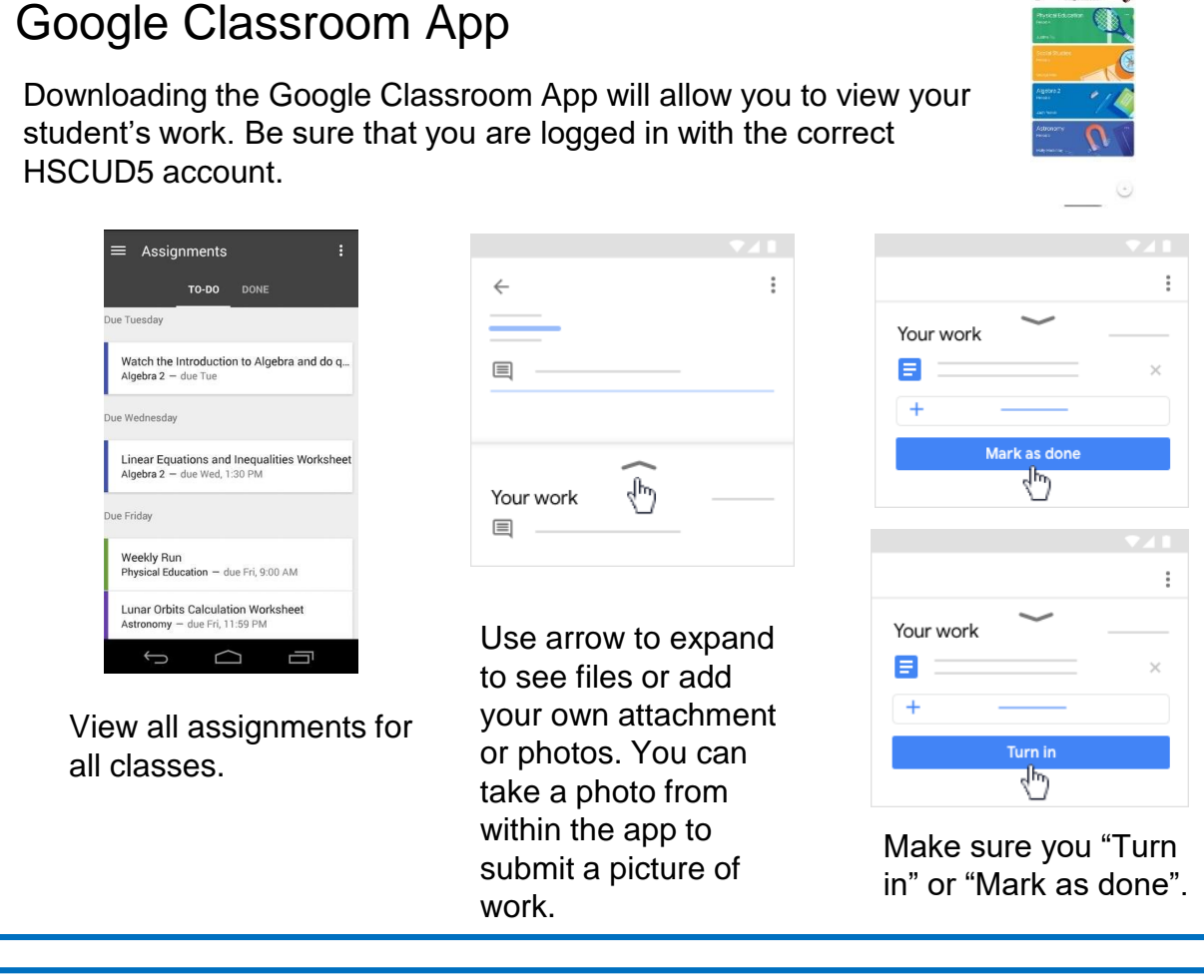

## Links

Online Assignment Notebooks http://gsjh.hscud5.org/digital-learning-resources

Clever Portal https://clever.com/in/hscud5.org

## Google Classroom icons

When we post to Google Classroom, posts types are categorized by icon.

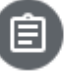

Assignment: This icon marks assignments. Assignments include a teaching point and a student response template that they must tap turn-in when completed. Majority of our posts are assignments.

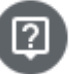

Question: This icon marks a question posed by the teacher that students can type in a reply to - similar to a discussion. There is no turn-in function.

Material: This icon marks material. Materials could include links to other websites, a reference material, or a message from the teacher. There is no turn-in function.

1

 $\ddot{\bullet}$ 

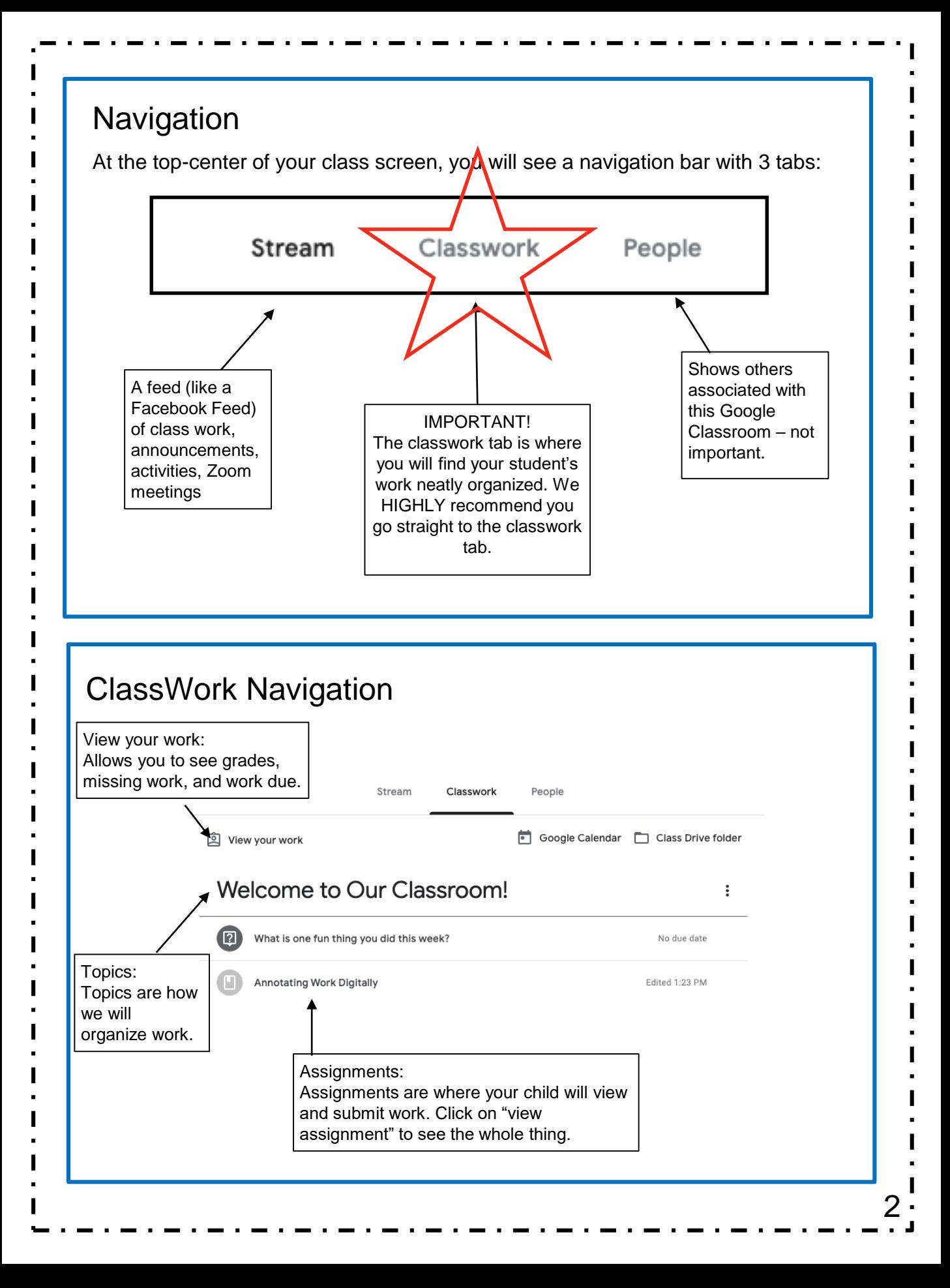

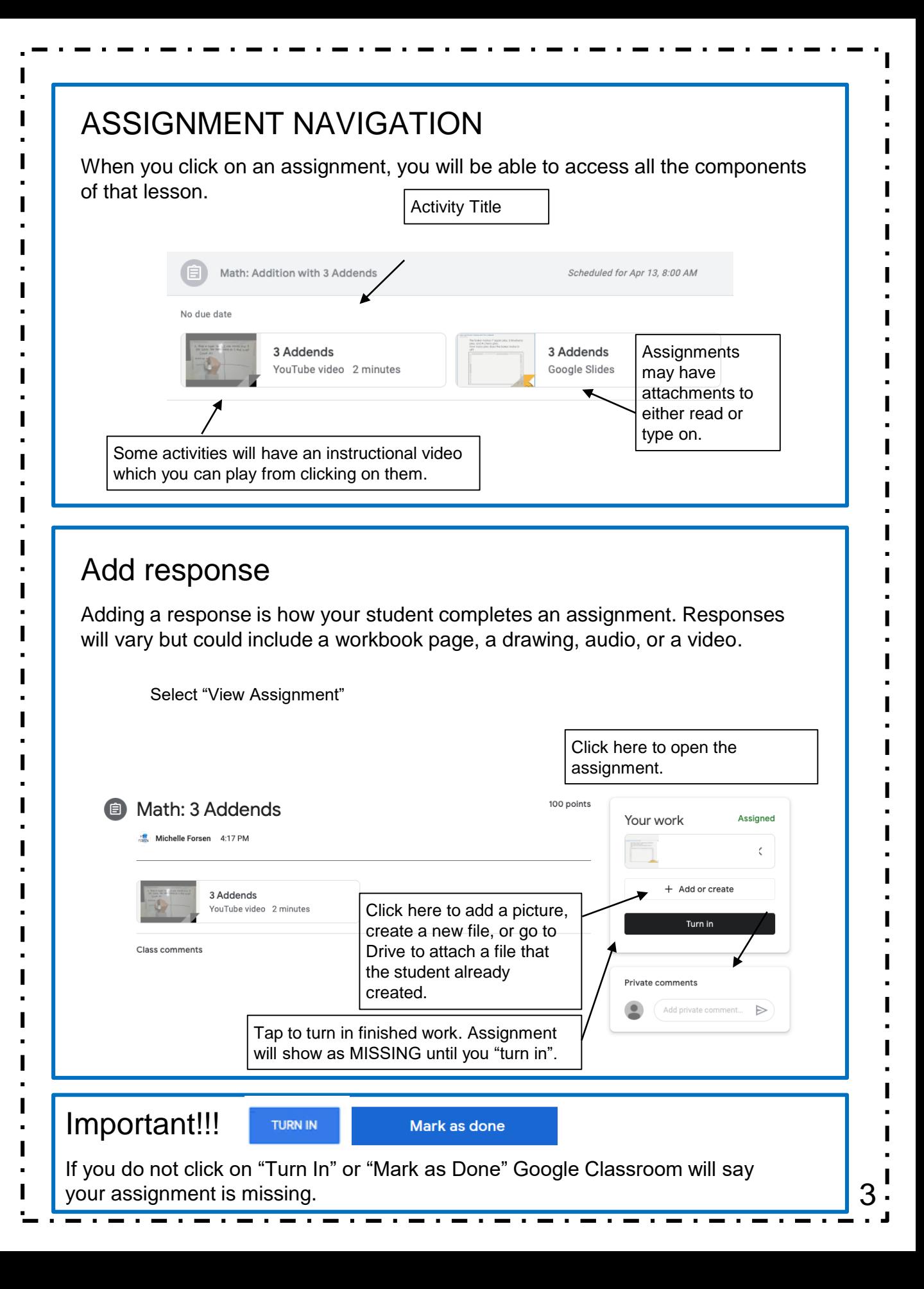